## 【申請書にかな入力ができない場合の対処法】

入力時に黄色で囲んだアイコンのどちらかをクリックしてから入力してください。

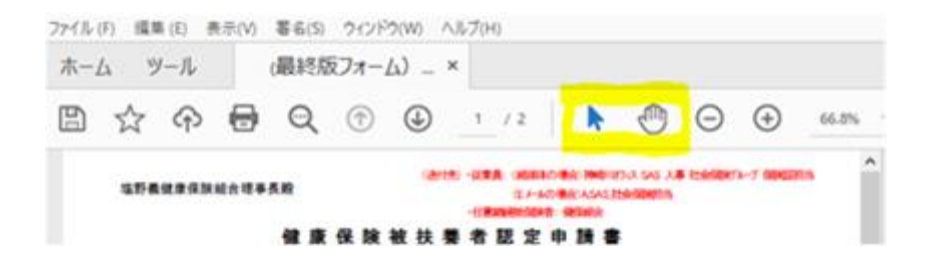